Your reliable integrated video surveillance solutions

## How to set Wiper Control?

## Answer:

Set wiper parameters before you can control the wiper.

Note: Note: Only some certain models support this function. Please see the actual model for details.

1. Click Setup > System > Ports & Devices, and then click the External Device tab.

| Wiper        |                 |
|--------------|-----------------|
| Control Mode | Alarm Input/( V |
| Enable Wiper | Normally Op V   |

2. Set control mode for the wiper. The following table describes some major parameters.

| Parameter          | Description                                                                                                    |
|--------------------|----------------------------------------------------------------------------------------------------|
| Serial Port        | The wiper is controlled by PELCO-D instructions; therefore, the PTZ protocol should be set to PELCO-D. See PTZ control for details. |
| Alarm Input/Output | Use alarm input and output to open or close the circuit and control the wiper.                                                      |

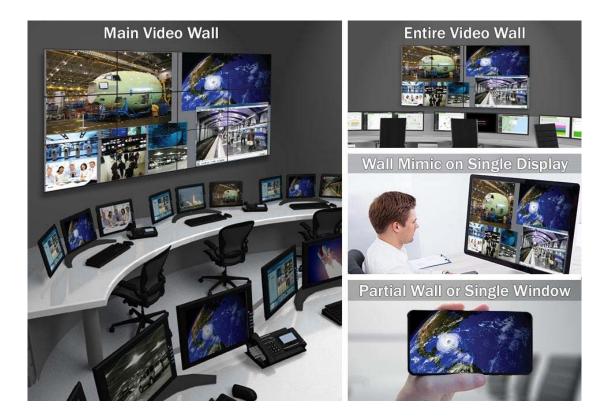

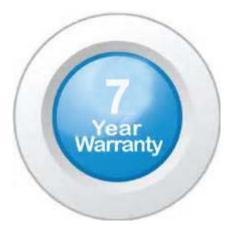

## "Your Reliable Integrated Video Surveillance Solutions Provider"

## Shenzhen Starlink Technology Co. ,Ltd.

1811, Block A, Zhantao Technology Building, Longhua District, P.R.China 518131
Email: info@qixingtechnology.com; qixing@qixingtechnology.com
http://www.www.qixingtechnology.com
©2009-2018 Shenzhen Starlink Technology Co.,Ltd. All rights reserved.
\*Product specifications and availability are subject to change without notice.